# *Úvod do CSS (Cascading Style Sheets) "Kaskádové styly"*

# WWW návod:

```
http://www.jakpsatweb.cz/
… Jak psát web
```
CSS – soubor metod pro grafickou úpravu webových stránek. Oddělení formátování od textu.

Stylopis = šablona = kolekce stylů pro formátování

Styly musí být deklarovány:

- 1. přímo v textu
- 2. stylopisem v hlavičce, mezi tagy <style>neconeconeco </style>
- 3. externím souborem, na nějž ukazuje hlavička

Ad 3. (externí soubor):

Je třeba vytvořit soubor, který se pojmenuje např. styly.css. V něm je popis stylu. Do hlavičky html dokumentu, který chci stylem ovlivnit, musím napsat odkaz na tento soubor:

<link rel="stylesheet" type="text/css" href="styly.css">

```
<HTML>
<HEAD>
    <TITLE>
   Nazev dokumentu
  \langle/TITLE>
  <link rel="stylesheet" type="text/css" href="styly.css">
</HEAD>
<BODY>
Tohle bude moje prvni WWW stranka….
</BODY>
</HTML>
```
soubor styly.css:

```
\vertbody {background-color: #663300; color: #FFCC99; font-weight:
bold}
A:link {font-size: medium; color: #FF6600; font-weight: bold}
A:visited {font-size: medium; color: #FF6600; font-weight: bold}
A:hover {font-size: medium; color: #FFCC99; font-weight: bold}
h1 {background-color: #666666}h2 {color: red}
h3        {color: #ffcc00}
h6 {color: #ffcc00; font-size: small}
td        {border: #000000; borderstyle: inset; background-
\text{color:#4444444}; font-weight: bold; padding: 5}
ul {background-color:#444444}
```
[selektor](http://www.jakpsatweb.cz/css/css-vlastnosti-hodnoty-prehled.html#selektory) {vlastnost: hodnota; vlastnost2: hodnota}

*Př.:* body {color: red}

## Vlastní třídy:

Definice vlastních stylů, které nejsou obsaženy v HTML.

## Př.:

#### ve stylopisu:

```
.lista {background-color: blue; color: white}
.lista a {color: white}
```
### V HTML souboru:

```
<p class="lista">Text lišty s <a href="http://www.sci.muni.cz/">
odkazem</a></p>
```
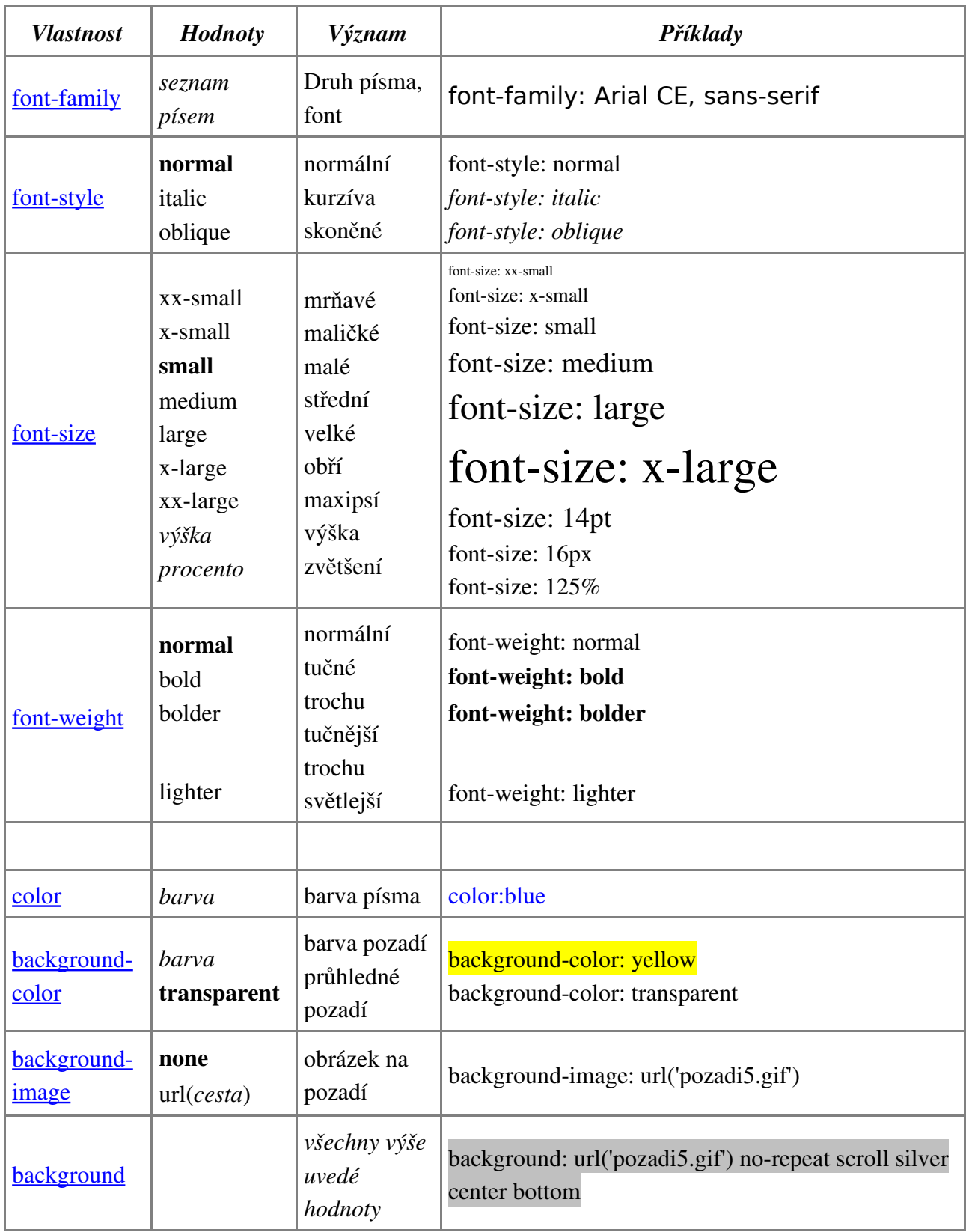